Politechnika Białostocka 0 Wydział Elektryczny Katedra Elektrotechniki, Energoelektroniki i Elektroenergetyki

> Instrukcja do pracowni specjalistycznej z przedmiotu

### **Podstawy informatyki**

Kod przedmiotu: **EKS1C1007** 

(studia stacjonarne)

# **ARKUSZE KALKULACYJNE**

Numer ćwiczenia

### **PINF03**

Autor: dr inż. Jarosław Forenc

Białystok 2023

# **Spis treści**

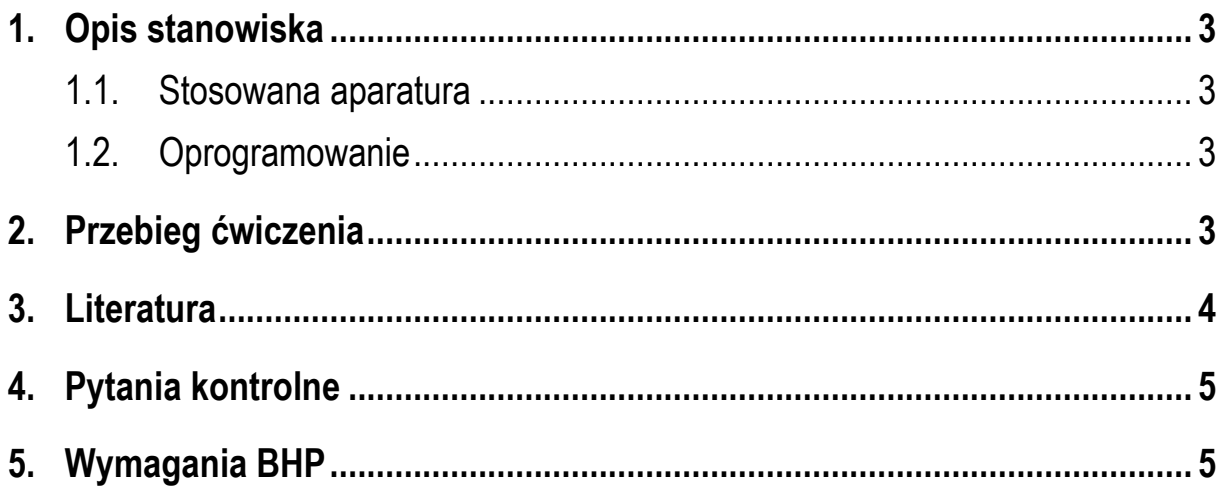

**Materiały dydaktyczne przeznaczone dla studentów Wydziału Elektrycznego PB.** 

© Wydział Elektryczny, Politechnika Białostocka, 2023 (wersja 2.0)

\_\_\_\_\_\_\_\_\_\_\_\_\_

Wszelkie prawa zastrzeżone. Żadna część tej publikacji nie może być kopiowana i odtwarzana w jakiejkolwiek formie i przy użyciu jakichkolwiek środków bez zgody posiadacza praw autorskich.

# **1. Opis stanowiska**

#### **1.1. Stosowana aparatura**

Podczas zajęć wykorzystywany jest komputer klasy PC z systemem operacyjnym Microsoft Windows 10/11.

#### **1.2. Oprogramowanie**

Na komputerach zainstalowany jest pakiet oprogramowania biurowego Microsoft Office.

### **2. Przebieg ćwiczenia**

Wykonaj podane poniżej zadania.

1. Poniższa tabela zawiera wyniki badania charakterystyki prądowo-napięciowej żarówki o następujących parametrach znamionowych: **70 W**, **230 V**. Utwórz taką samą tabelę w arkuszu kalkulacyjnym. Oblicz wartości rezystancji żarówki **R**<sub> $z$ </sub>. Wykonaj wykresy: **I = f(U)** oraz  $R_z$  = f(U). Wklej wykresy do pliku z poprzednich zajęć.

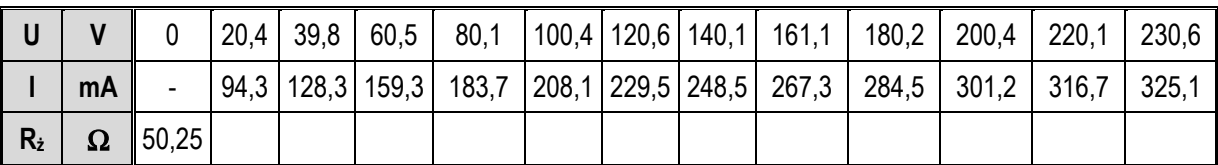

Uwaga: dla napięcia U = 0 V, rezystancja żarówki została zmierzona omomierzem cyfrowym.

2. Plik **pomiar.csv** zawiera zapis przebiegu napięcia z oscyloskopu (Rys. 1). Wczytaj zawartość pliku do arkuszu kalkulacyjnego i wykonaj wykres tego przebiegu. Pamiętaj o opisaniu osi. Porównaj otrzymany przebieg z poniższym obrazem ekranu oscyloskopu. Wklej wykres do pliku z poprzednich zajęć.

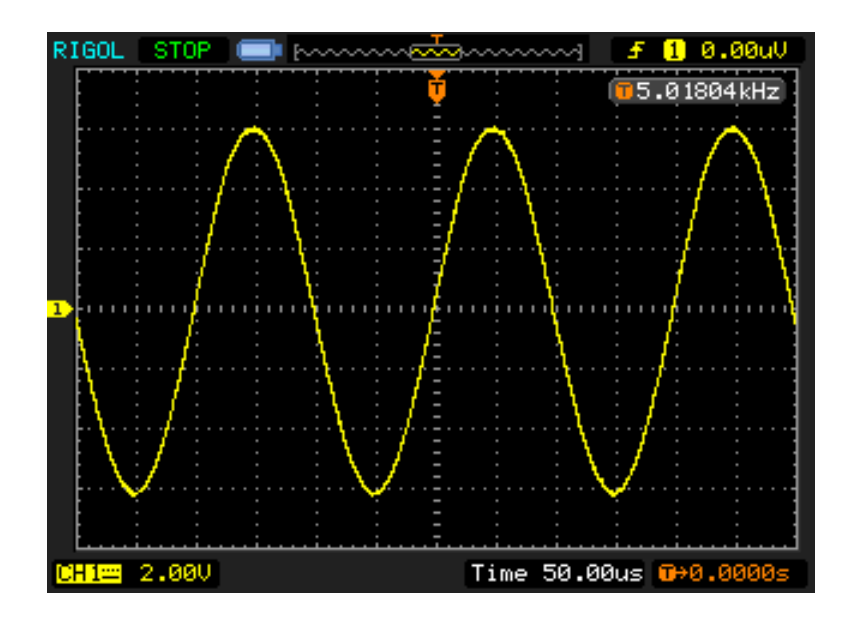

Rys. 1. Przebieg napięcia z oscyloskopu

3. Wczytaj dane z pliku **RLC.txt** do arkusza kalkulacyjnego i wykonaj wykres zgodnie z poniższym wzorem. Wklej wykres do pliku z poprzednich zajęć.

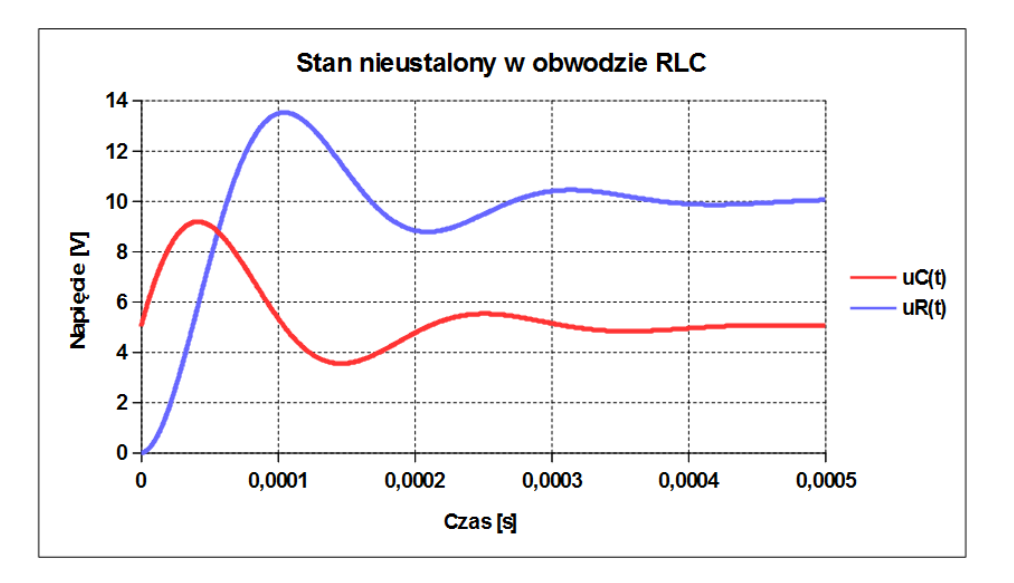

Rys. 2. Wykres na podstawie danych z pliku **RLC.txt**

## **3. Literatura**

- [1] Żarowska-Mazur A., Węglarz W.: ECDL Advanced na skróty: syllabus V.2.0: edycja 2015. PWN, Warszawa, 2015.
- [2] Smogur Z.: Excel w zastosowaniach inżynieryjnych. Helion, Gliwice, 2008.

### **4. Pytania kontrolne**

- 1. Wyjaśnij, czym różni się wprowadzanie tekstów, liczb i formuł do komórek arkusza?
- 2. Omów sposoby zaznaczania i formatowania komórek arkusza.
- 3. W jaki sposób wprowadza się serie danych? Jakiego rodzaju dane mogą tworzyć serie?
- 4. Wymień operatory arytmetyczne, które mogą być stosowane w arkuszu kalkulacyjnym.
- 5. Wyjaśnij, czym różni się adresowanie względne, bezwzględne i mieszane?
- 6. Opisz sposoby wstawiania funkcji w arkuszu kalkulacyjnym.
- 7. Nazwij elementy typowego wykresu wykonanego w arkuszu kalkulacyjnym.
- 8. Opisz etapy tworzenia wykresu w arkuszu kalkulacyjnym.

## **5. Wymagania BHP**

Warunkiem przystąpienia do praktycznej realizacji ćwiczenia jest zapoznanie się z instrukcją BHP i instrukcją przeciw pożarową oraz przestrzeganie zasad w nich zawartych.

W trakcie zajęć laboratoryjnych należy przestrzegać następujących zasad.

- Sprawdzić, czy urządzenia dostępne na stanowisku laboratoryjnym są w stanie kompletnym, nie wskazującym na fizyczne uszkodzenie.
- Jeżeli istnieje taka możliwość, należy dostosować warunki stanowiska do własnych potrzeb, ze względu na ergonomię. Monitor komputera ustawić w sposób zapewniający stałą i wygodną obserwację dla wszystkich członków zespołu.
- Sprawdzić prawidłowość połączeń urządzeń.
- Załączenie komputera może nastąpić po wyrażeniu zgody przez prowadzącego.
- W trakcie pracy z komputerem zabronione jest spożywanie posiłków i picie napojów.
- W przypadku zakończenia pracy należy zakończyć sesję przez wydanie polecenia wylogowania. Zamknięcie systemu operacyjnego może się odbywać tylko na wyraźne polecenie prowadzącego.
- Zabronione jest dokonywanie jakichkolwiek przełączeń oraz wymiana elementów składowych stanowiska.
- Zabroniona jest zmiana konfiguracji komputera, w tym systemu operacyjnego i programów użytkowych, która nie wynika z programu zajęć i nie jest wykonywana w porozumieniu z prowadzącym zajęcia.
- W przypadku zaniku napięcia zasilającego należy niezwłocznie wyłączyć wszystkie urządzenia.
- Stwierdzone wszelkie braki w wyposażeniu stanowiska oraz nieprawidłowości w funkcjonowaniu sprzętu należy przekazywać prowadzącemu zajęcia.
- Zabrania się samodzielnego włączania, manipulowania i korzystania z urządzeń nie należących do danego ćwiczenia.
- W przypadku wystąpienia porażenia prądem elektrycznym należy niezwłocznie wyłączyć zasilanie stanowiska. Przed odłączeniem napięcia nie dotykać porażonego.